ednet

# Портативный динамик Aura LED Bluetooth<sup>®</sup>

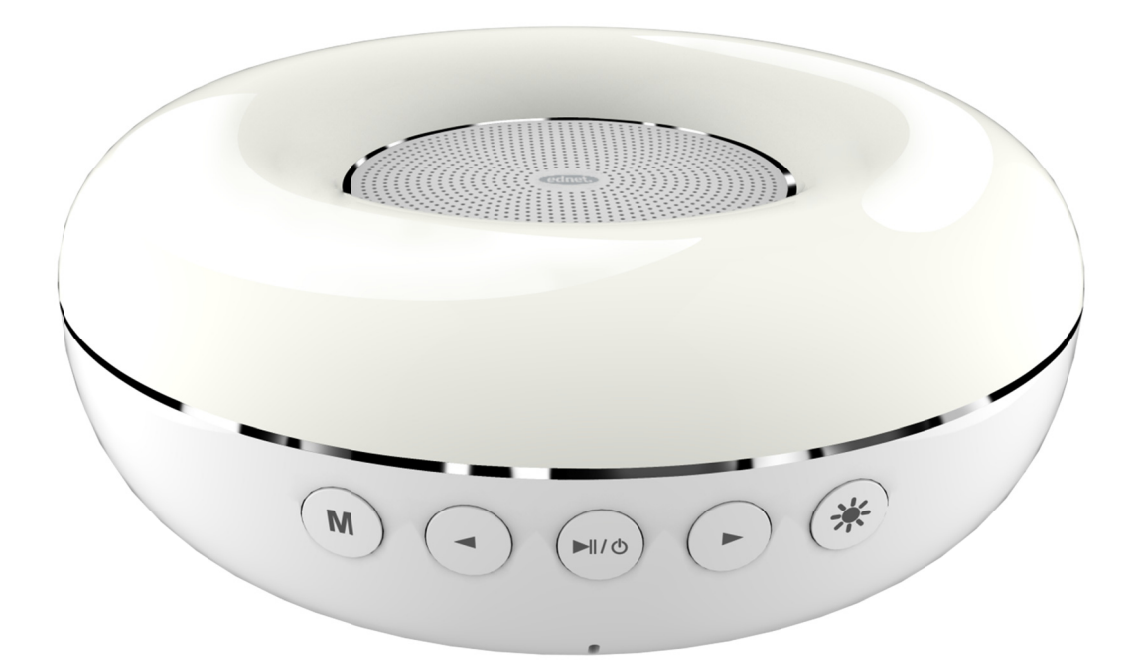

Руководство пользователя 33049

УВАЖАЕМЫЙ ПОКУПАТЕЛЬ,

Благодарим Вас за выбор динамика ednet. Внимательно ознакомьтесь с руководством пользователя перед началом использования, чтобы гарантировать исправную работу динамика.

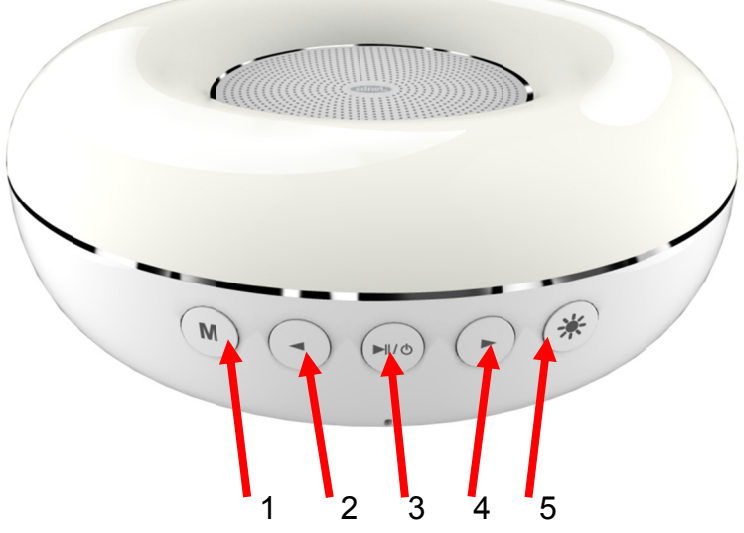

# 1. Кнопки:

 $1)$ 

 $2)$ 

 $(3)$ 

 $\overline{4}$ )

 $(5)$ 

Нажмите кнопку М для переключения между режимами Bluetooth<sup>®</sup>/Aux-in

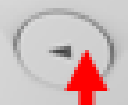

Возврат к предыдущей композиции во время проигрывания, выбор предыдущей композиции в режиме FM и регулировка громкости

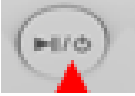

Кнопка перехода в режим ожидания, включения воспроизведения и паузы

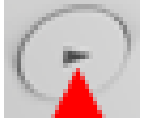

Переход к следующей композиции во время проигрывания, поиск следующей станции в режиме FM и регулировка громкости

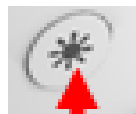

Управление подсветкой: нажмите для изменения цвета подсветки, нажмите и удерживайте для изменения яркости, нажмите два раза для отключения подсветки

# 2. Соединения, порты:

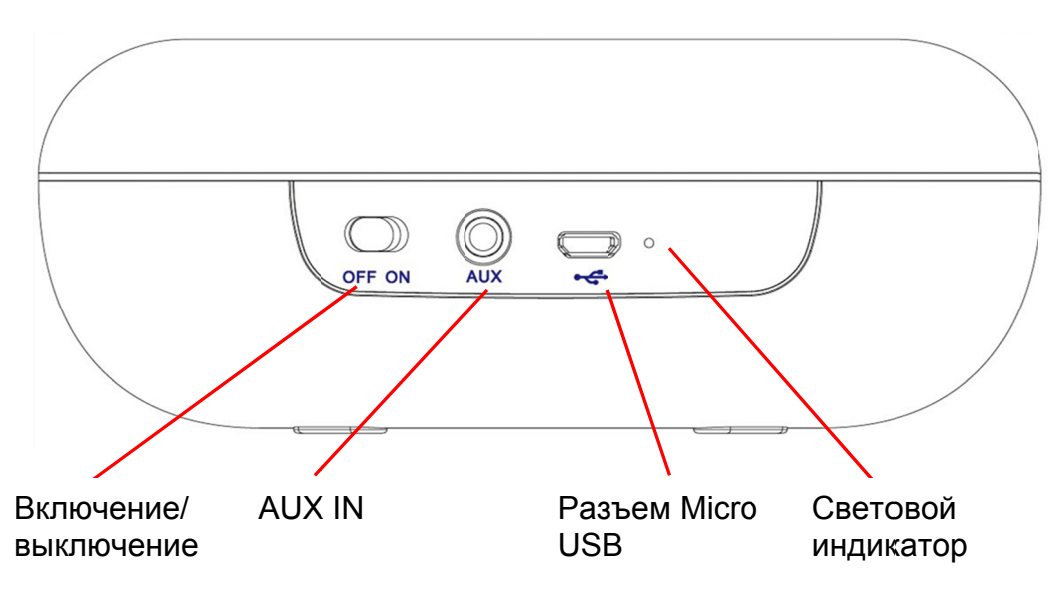

# 3. Характеристики:

#### Воспроизведение музыки по технологии Bluetooth<sup>®</sup> и функция громкой связи

Стереопроигрывание/потоковая передача музыки по технологии Bluetooth<sup>®</sup> 4.0, поддержка функции громкой связи

#### Многоцветная светодиодная подсветка

Четыре основных цвета подсветки на ваш выбор. Дополнительные цвета доступны через приложение.

#### **AUX IN**

Работает в качестве внешнего динамика при подключении источника звука от компьютера, мобильного устройства, PSP/MP3/MP4 и т.д.

#### Управление через приложение

Вы можете воспользоваться приложением для управления воспроизведением музыки, светодиодной подсветкой (выбор цвета), будильником, радио и всеми доступными настройками

#### **ФУНКЦИЯ FM-радио и будильника**

Для использования FM-радио необходимо подключить кабель Aux-in, который работает в качестве антенны. Установка будильника через приложение на мобильном устройстве

#### **Автояркость**

Включите данную функцию в приложении. Яркость подсветки будет автоматически изменяться в зависимости от окружающего освещения

#### Распознавание вибрации

Дотроньтесь до динамика, чтобы отключить звонок будильника

#### Голосовой ассистент

Голосовой ассистент сообщит о выбранных режимах или настройках

## **4. Инструкции:**

#### **1) Включение/выключение, режим ожидания**

Передвиньте переключатель **Хом о** FF из положения OFF в положение ON, чтобы включить динамик. Подсветка последовательно загорится зеленым, красным, синим и белым цветом. Нажмите и удерживайте кнопку → 1/ во время использования устройства, чтобы перевести динамик в «Режим ожидания», затем снова нажмите и удерживайте кнопку включения на динамике. Переведите переключатель питания в положение OFF, если не используете динамик в течение длительного времени.

#### **2) Режим Bluetooth®**

Нажмите кнопку М для перехода в режим Bluetooth<sup>®</sup>, затем активируйте функцию Bluetooth® на мобильном устройстве. Во время поиска устройства с включенной функцией Bluetooth® световой индикатор начнет быстро мигать, и появится устройство с именем «Aura» для сопряжения по Bluetooth<sup>®</sup>. Подключитесь к нему. Голосовой ассистент динамика сообщит о сопряжении устройств фразой «Device Paired», а синий индикатор погаснет.

#### **3) Управление подсветкой**

Базовый цвет подсветки динамика – белый. Нажмите кнопку  $\ddot{\mathcal{K}}$ , чтобы изменить цвет. Нажмите и удерживайте кнопку \* для изменения яркости. Вы можете использовать приложение для управления цветом и яркостью подсветки, а также для выбора других цветов.

#### **4) Функция громкой связи**

В режиме Bluetooth<sup>®</sup> нажмите кнопку  $\blacktriangleright$ <sup>II</sup>, чтобы ответить на звонок. Нажмите и удерживайте кнопку II, чтобы положить трубку или отклонить вызов. Дважды нажмите кнопку  $\blacktriangleright$  для повторного набора последнего телефонного номера.

#### **5) Режим AUX IN**

Используйте аудио кабель 3,5 мм (поставляется в комплекте), чтобы подключить динамик к источнику звука (ПК/ноутбук, MP3/MP4 плеер и т.д.). Нажмите кнопку **M** для перехода в режим **«AUX IN»** (голосовой ассистент сообщит вам о переходе в режим фразой «Auxin Mode»). Динамик начнет проигрывать музыку с источника звука в качестве внешнего динамика. Нажмите кнопку  $\blacktriangleright$   $\parallel$  для воспроизведения музыки и включения паузы. Нажмите и  $y$ держивайте кнопки  $\blacktriangleleft$  и  $\blacktriangleright$  для уменьшения или увеличения громкости.

#### **6) FM-радио**

Подключите кабель Aux-in, поставляемый в комплекте, который будет работать в качестве антенны и нажмите кнопку М для перехода в режим FM (динамик произнесет «FM Mode»). Удерживайте кнопку М для автоматического поиска и сохранения радиостанций. При завершении поиска раздастся звуковой сигнал. Нажимайте кнопки и ► для переключения станций. Нажмите кнопку ► для включения или отключения звука.

#### **7) Зарядка элементов питания**

Используйте USB кабель, поставляемый в комплекте, для подключения динамика к компьютеру или адаптер 5 В /1000 мА для заряда аккумулятора. В процессе зарядки светодиодный индикатор горит оранжевым цветом. После завершения зарядки светодиодный индикатор загорится синим.

#### **Обратите внимание:**

- (1) При низком уровне заряда аккумулятора индикатор будет быстро мигать. Немедленно зарядите устройство.
- (2) Рекомендуется заряжать динамик с помощью адаптеров 5 В /1 A.

# **Загрузка приложения**

Если у вас есть устройство с операционной системой Apple® iOS, вы можете найти наше приложение «ednet.audio» в Apple App Store®. Пользователи смартфонов и планшетов с операционной системой Google Android также могут найти наше приложение «ednet.audio» в Google™ Play Store.

Введите «ednet» или «ednet.audio» в поле поиска соответствующего App Stores®.

Apple App Store® Q ednet Google™ Play Google play ednet Search

В результатах поиска приложения «ednet.audio» появится эта иконка. Установите приложение на мобильное устройство.

# **Руководство по работе с приложением:**

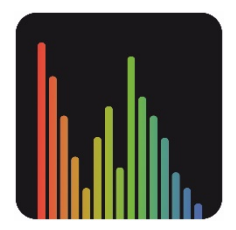

При подключении динамика **ednet** LED Bluetooth® Aura к мобильному устройству по технологии Bluetooth<sup>®</sup> приложение будет работать следующим образом: Настройки:

1) Как подключить ваше устройство и проигрывать музыку через Bluetooth®:

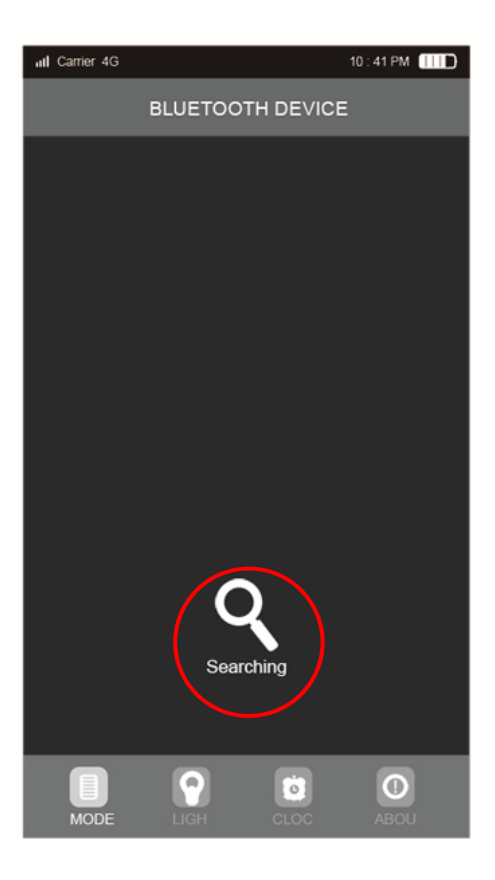

Откройте приложение «**ednet**.audio», нажмите «Searching» на вкладке «BLUETOOTH® DEVICE». В списке устройств выберите имя модели «Aura».

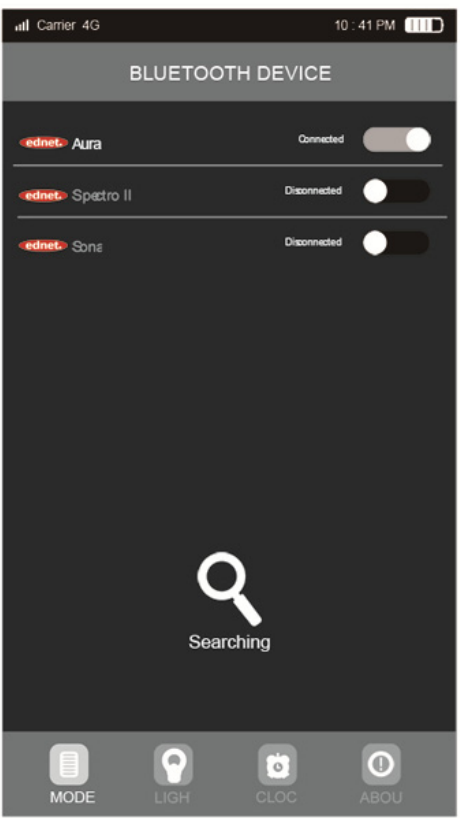

После успешного соединения перейдите в режим воспроизведения через Bluetooth®, появится список композиций в формате MP3. Нажмите на одну из композиций, чтобы начать воспроизведение, или на кнопку «Назад»/ «Вперед», чтобы выбрать композицию.

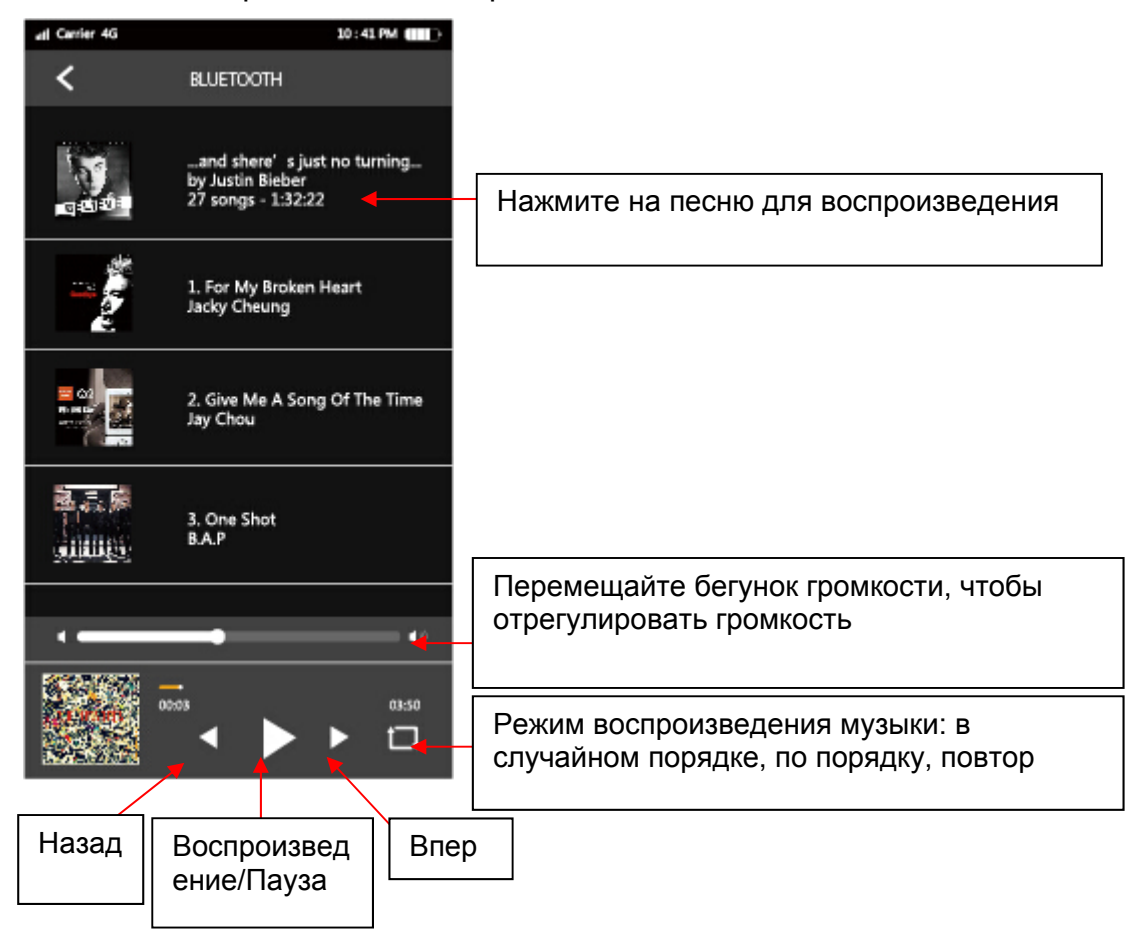

2) Использование FM-режима: Откройте вкладку МОDЕ ▶ Выберите FM-режим

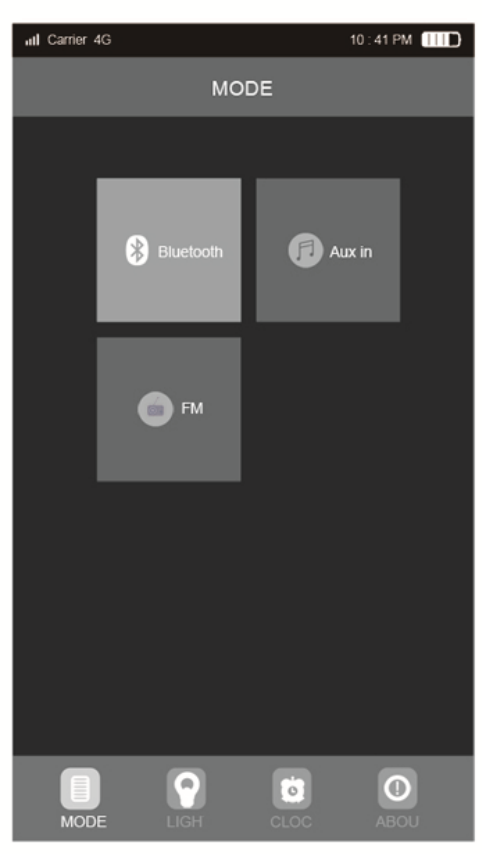

Если кабель AUX IN не подключен, приложение напомнит вам подключить кабель AUX IN, чтобы использовать его в качестве антенны. Подключите кабель и нажмите «ОК»

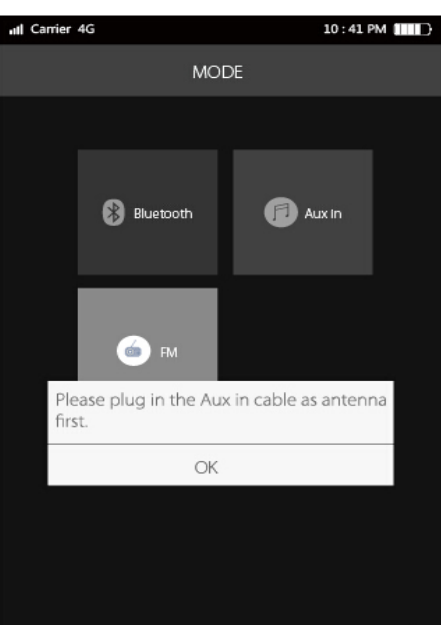

Нажмите «Searching» для автоматического поиска или «TUNE-»/«TUNE+» для поиска вручную

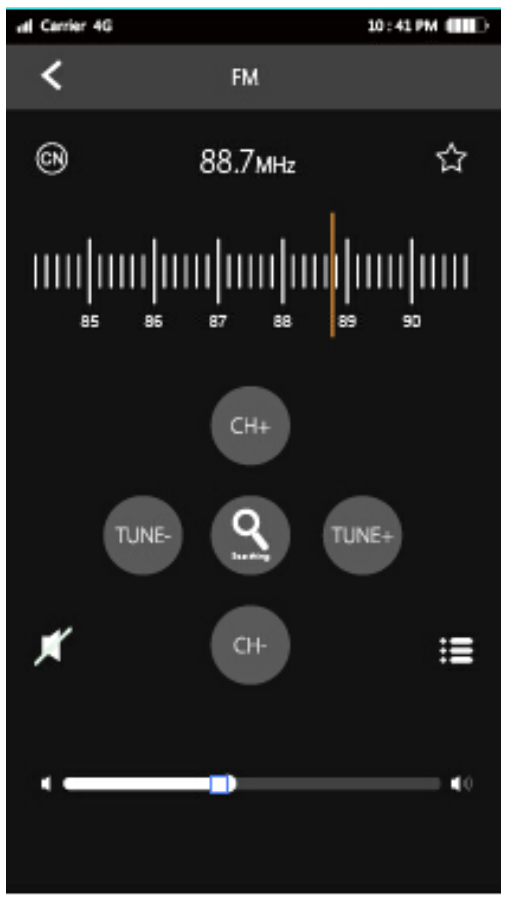

После завершения автоматического поиска используйте кнопки «CH+»/«CH-» для переключения радиостанций.

Нажмите « $\&$ », чтобы сохранить текущую станцию. Нажмите  $\mathbf{E}$ , чтобы просмотреть список сохраненных радиостанций.

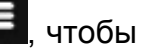

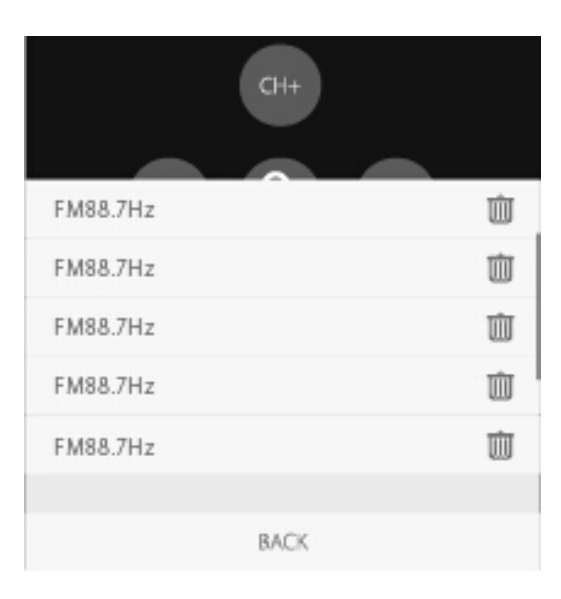

3) Управление цветовой подсветкой:

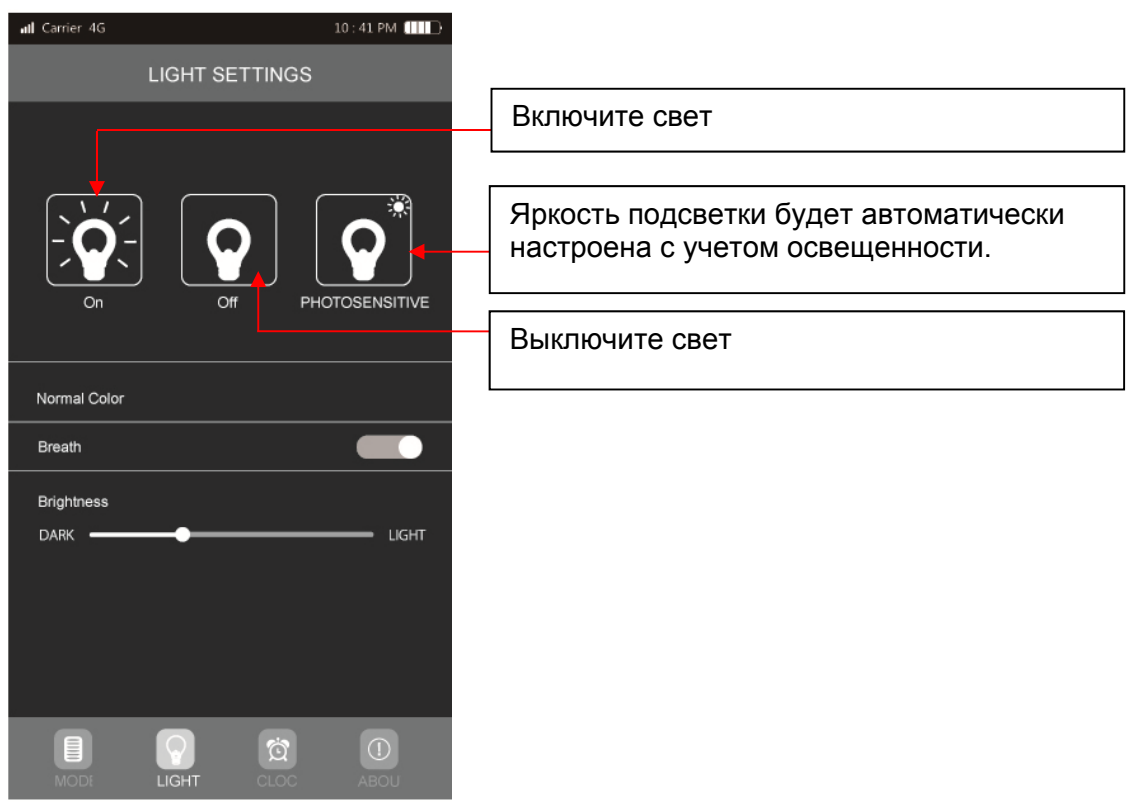

Нажмите кнопку «Breath», и мерцание светодиодной подсветки Aura перейдет в режим «дыхание». Передвигайте бегунок «Brightness», чтобы отрегулировать яркость светодиодной подсветки.

Нажмите «Normal Color», чтобы перейти к настройкам цвета.

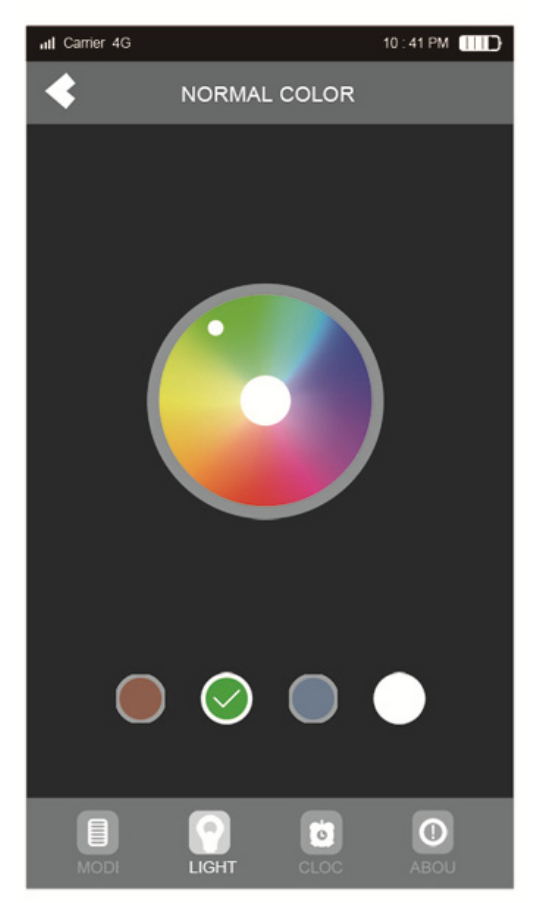

На странице Normal Color вы можете выбрать любой цвет, отображаемый на дисплее, дотронувшись до него. Подсветка будет менять цвет в зависимости от положения вашего пальца. Вы также можете использовать одну из четырех кнопок, расположенных ниже, для выбора одного из основных цветов: красного, зеленого, синего, белого.

4) Установка будильника (автоматическое управление подсветкой, автоматическое проигрывание музыки, будильник):

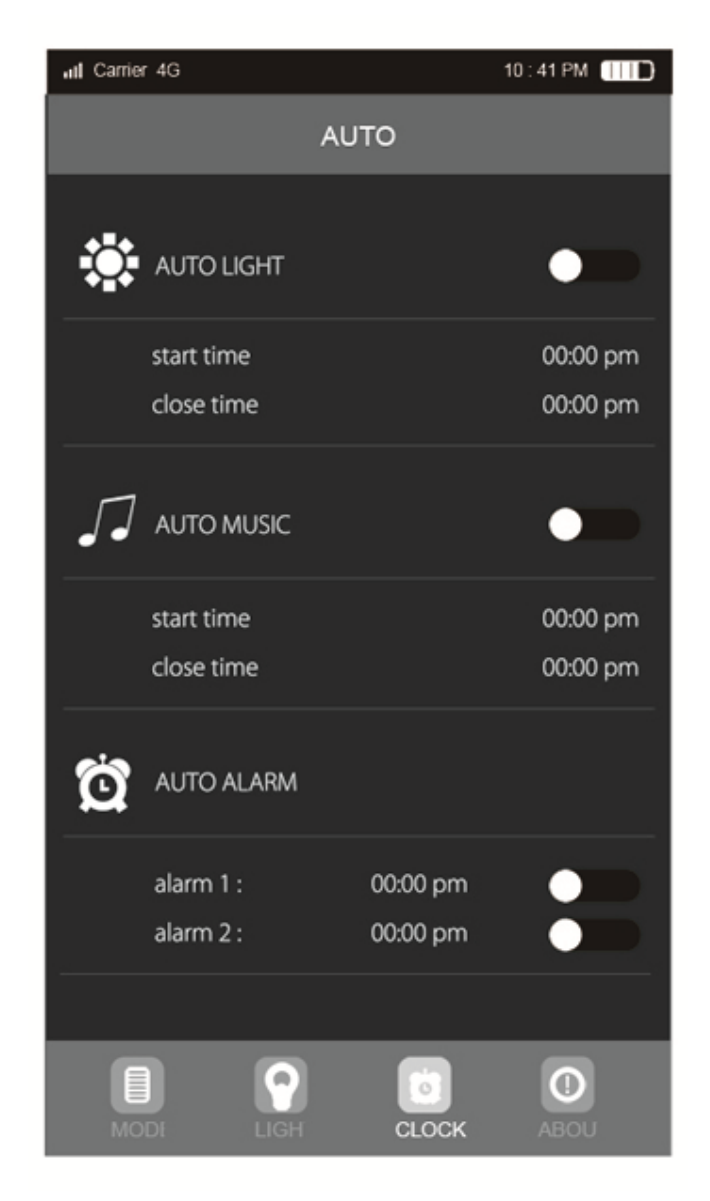

Динамик работает в трех автоматических режимах: Автоматическая подсветка, автоматическое воспроизведение и пауза, автоматический будильник

Нажмите «start time» под надписью «AUTO LIGHT», чтобы установить время, и нажмите «Confirm». Время установлено. Установку времени можно отменить таким же способом

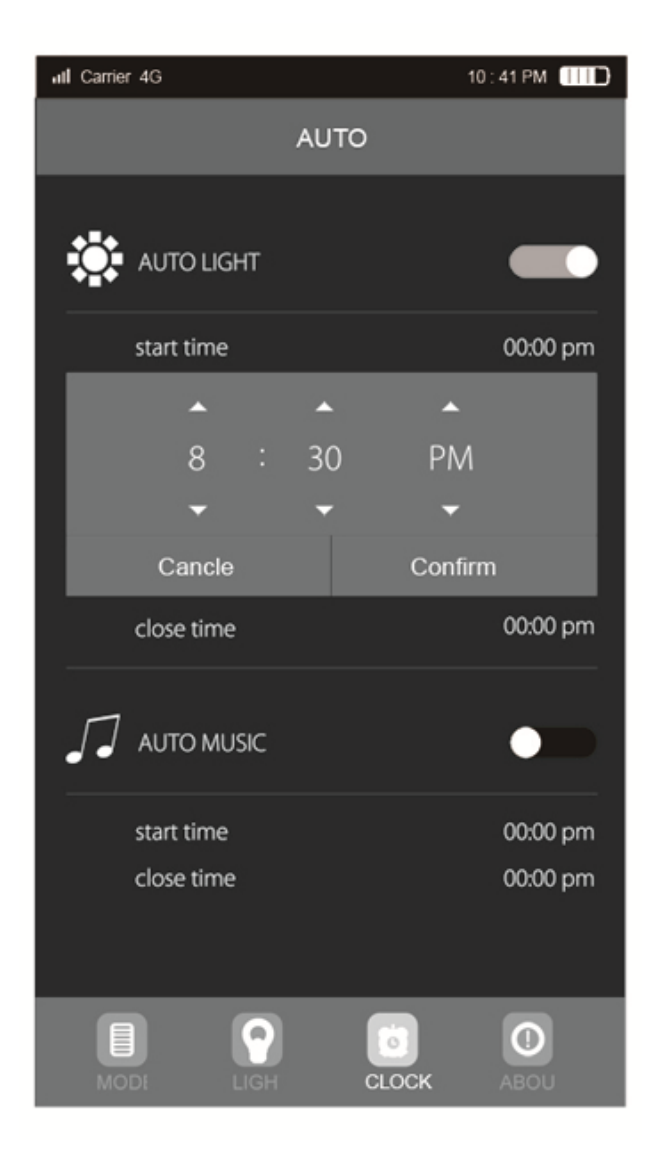

Затем нажмите переключатель «AUTO LIGHT»

Для включения функции автоматического воспроизведения музыки в разделе «AUTO MUSIC» используйте тот же способ, что и с «AUTO LIGHT». Для установки доступно два будильника:

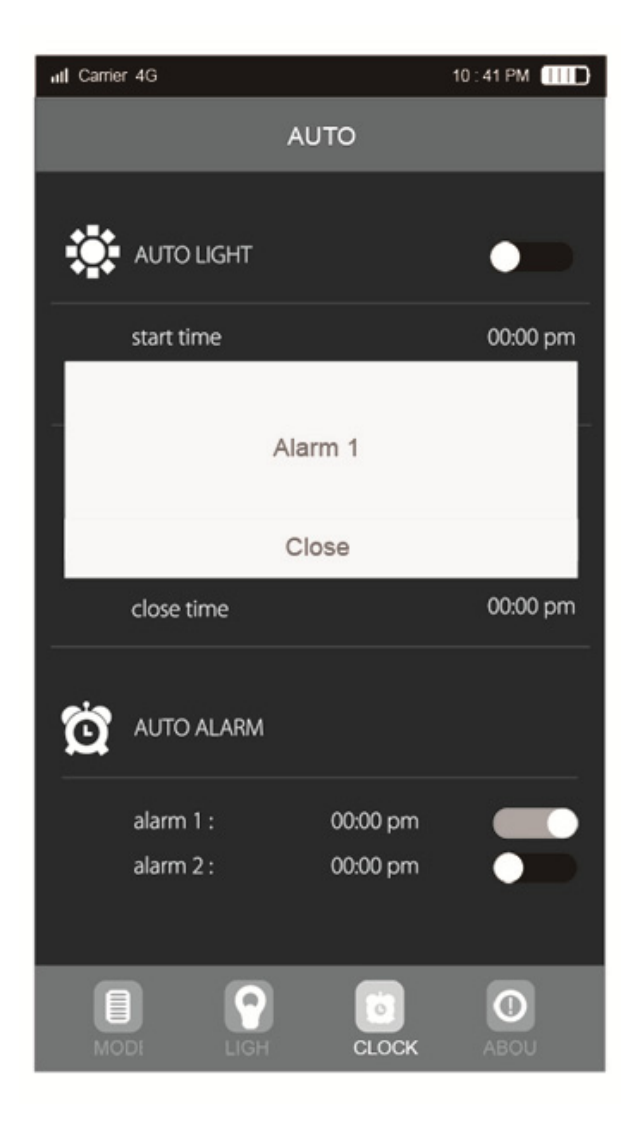

Вы можете нажать кнопку «Close», чтобы отключить будильник во время его срабатывания, или «похлопать» верх динамика, чтобы отложить будильник.

# **Основная информация**

#### **1) Технические данные**

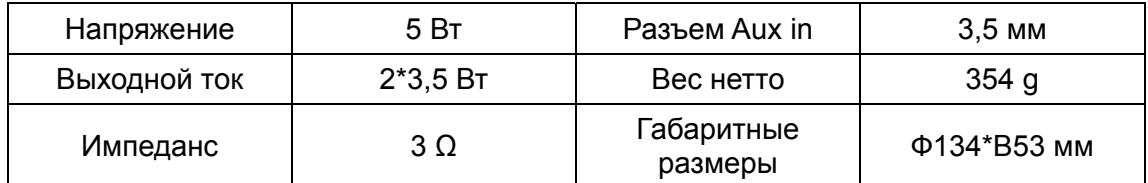

### **2) Устранение неисправностей**

#### **2.1) Что делать, если динамик не подключается к мобильному устройству через Bluetooth® и не проигрывает музыку?**

Убедитесь, что вы выбрали режим «Bluetooth® Mode» с помощью кнопки M. Проверьте технические характеристики/руководство устройства Bluetooth® (мобильного телефона или компьютера) и убедитесь, что устройство поддерживает стереофоническую звукопередачу A2DP. Если да, включите стереорежим A2DP.

#### **2.2) Что делать, если не работает FM-радио?**

В качестве FM-антенны к динамику должен подключаться кабель Aux-in 3,5 мм. Динамик может находить FM-станции в FM-режиме только с подключенным кабелем Aux-in.

#### **Важные инструкции по технике безопасности**

- Если динамик не используется в течение длительного времени, производите зарядку устройства не менее одного раза в месяц, чтобы предотвратить повреждение литиевого аккумулятора.
- Избегайте эксплуатации устройства в чрезвычайно жаркой, холодной, запыленной или влажной среде.
- Не роняйте динамик на твердую поверхность, чтобы избежать повреждения встроенного аккумулятора или других компонентов устройства.
- Когда заряд аккумулятора достигает низкого уровня, световой индикатор начнет мигать, а голосовой ассистент сообщит о низком уровне заряда. Заряжайте аккумулятор своевременно.
- Держите динамик вдали от источников тепла/огня.